Dieses Dokument soll etwas Hilfe bei der Durchführung der Evaluierungen bieten. Wir haben daher Hilfen zu den häufigsten Fehlern und einigen Fallstricken bei der Evaluierung zusammengetragen.

## **Wo finde ich die Evaluierungen?**

Die Evaluierungen mit dem Online-System EvaSys werden über das ekVV bereit gestellt. Es besteht zwar auch die Möglichkeit über einen Link an der Befragung teilzunehmen, allerdings ist diese Möglichkeit deutlich weniger komfortabel als der Weg über das ekVV.

Die Evaluationen sind an zwei Stellen zu erreichen. Im ekVV:

- 1. Im ekVV anmelden
- 2. In der Leiste oben "my ekVV" auswählen

⊙ Start <sup><</sup> <sup>my</sup> eKVV + O Studieninformation <sup>+</sup> Lernräume B Prüfungsverwaltung <sup>m</sup> Bewerbur

*Abbildung 1:* Obere Programmleiste im ekVV mit Zugriff auf die Anwendungen des BIS.

3. In der Leiste links "Meine Lehrveranstaltungsevaluationen" auswählen

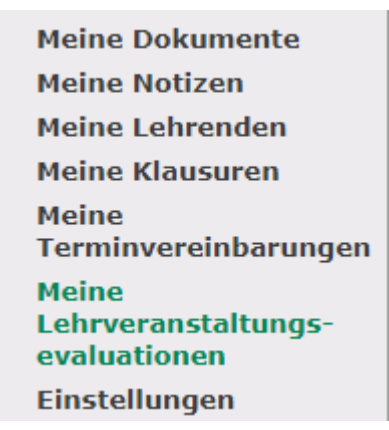

*Abbildung 2:* Ausschnitt aus der linken Navigationsleiste im persönlichen ekVV.

4. Es werden darauf folgend alle offenen Evaluierungen aufgelistet.

Im Lernraum:

- 1. Im Lernraum anmelden.
- 2. Auf den Banner am oberen Bildschirmrand klicken.

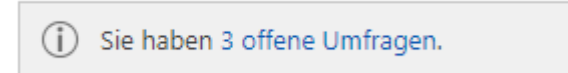

*Abbildung 3:* Linker Ausschnitt des Banners am Kopfende jeder Seite im Lernraum.

3. Es werden darauf folgend alle offenen Evaluierungen aufgelistet.

## **Bis wann muss ich meine Evaluationen ausgefüllt haben?**

Die Evaluationen sind nur eine begrenzte Zeit lang verfügbar, damit wir sie vor Beginn des Folgesemesters auswerten können. In Tabelle 1 sind die Fristen für die Veranstaltungen im Winter- und Sommersemester aufgelistet.

An den genannten Tagen müssen die Evaluationen ausgefüllt worden sein, da sie am Folgetag geschlossen werden. Das bedeutet, dass das System von da an keine Daten mehr annimmt und wir mit der Auswertung beginnen.

*Tabelle 1:* Fristen zur Teilnahme an der Evaluation.

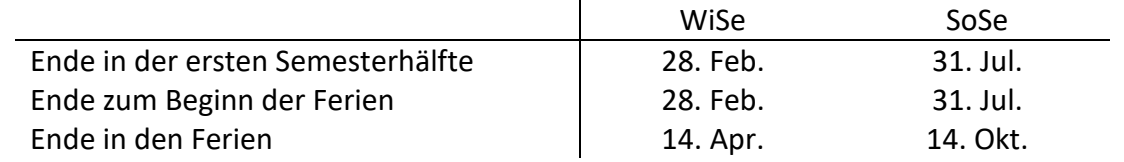

Bitte haltet Euch an diese Fristen. Die Lehrenden möchten schließlich ihre Veranstaltungen auch noch während der Ferienzeit überarbeiten, wenn sie wie Ihr auch weniger Veranstaltungen haben.

### **Ich habe mich beim Ausfüllen vertan und wollte anders abstimmen.**

Dann heißt es in dem Fall dumm gelaufen. Wenn die Daten einmal abgeschickt worden sind, können keine Änderungen mehr vorgenommen werden. Wir können außerdem Euer Votum natürlich nicht unter den abgegebenen Teilnehmer\*innen identifizieren. Das ist schließlich der Zweck einer anonymen Abstimmung.

#### **Wie sehe ich, welche Evaluierung ich gerade ausfülle?**

An den beiden beschriebenen Stellen in ekVV und Lernraum sind die Evaluationen mit Namen und Belegnummer verlinkt. Welche Veranstaltungen Ihr bewerten könnt, seht Ihr also bereits vor dem Ausfüllen der Bögen.

Die Bögen haben zudem alle einen spezifischen Fragebogenkopf, in welchem der Titel der Veranstaltung und auch der/die zu bewertende Lehrende vermerkt ist. Letzteres ist besonders bei Ringveranstaltungen wichtig, bei denen jede\*r Lehrende eine eigene Evaluierung bekommt.

210000 Vorkurse und Einführungsveranstaltungen für Erstsemester<br>Dr. Stefan Hopp

*Abbildung 4:* Fragebogenkopf in EvaSys einer ausgewählten Veranstaltung.

Auf der linken Seite ist unter der Fakultät das Semester vermerkt, in dem die Veranstaltung stattgefunden hat. Das sollte in der Regel das aktuelle Semester sein. Mittig befinden sich der Titel mit Belegnummer und darunter der/die zu bewertende Lehrende

# **Ich nehme an einer Veranstaltung teil, habe aber keine Evaluierung. Wo ist die?**

Das liegt an der Übertragung der Teilnehmendenliste vom ekVV an EvaSys. Die Daten werden über eine Schnittstelle direkt vom ekVV an EvaSys übertragen. Der Nachteil dieser Schnittstelle ist, dass die Teilnehmendenliste nur einmal vom ekVV an EvaSys gesendet wird.

Das passiert in dem Moment, in dem wir die Evaluierungen in EvaSys anlegen. Wer eine Veranstaltung erst danach bucht, wird bei der Evaluierung nicht berücksichtigt.

Wir bemühen uns, die Evaluierungen etwa 3 Wochen vor Veranstaltungsende anzulegen, damit genügend Zeit zum Buchen bleibt. Eine Ausnahme sind die Veranstaltungen in der vorlesungsfreien Zeit; die Evaluierungen dieser Veranstaltungen werden 3 Wochen vor Beginn der Semesterferien zusammen mit den dann endenden Veranstaltungen angelegt.

### **Ich habe keine Evaluierung, möchte aber daran teilnehmen. Was kann ich tun?**

Leider gar nichts. Das liegt dann vermutlich daran, dass die Veranstaltung, wie unter der letzten Frage erläutert, erst weniger als 3 Wochen vor Ende gebucht wurde.

Um diesen Personen die Evaluierung freizuschalten müssten sie gelöscht und neu angelegt werden, um sie im Teilnehmermanagement zu berücksichtigen. Dadurch werden aber auch alle bereits abgegebenen Voten gelöscht.

Wer zu spät bucht ist daher leider von der Evaluierung ausgeschlossen.